### *Załącznik nr 1 do Wzoru umowy*

## *OBLIGATORYJNE WYMAGANIA TECHNICZNE*

### **1. Pojęcia używane w dokumencie**

- *SKAN-men* moduł oprogramowania służący do zarządzania procesem skanowania,
- *wydziały rejestrowe* wydziały gospodarcze Krajowego Rejestru Sądowego (27 lokalizacji) oraz wydziały gospodarcze rejestru zastawów (10 lokalizacji),
- *serwer* "*Biurowości"* serwer sprzętowy, na którym przechowywana jest lokalna baza danych systemu "Biurowość", będący jednocześnie serwerem tego systemu,
- **serwer SW** serwer sprzętowy będący serwerem aplikacji "System Wpisów Krajowego Rejestru Sądowego"

### **2. Cel i zakres działania modułu SKAN-men**

System SKAN-men (menadżer skanowania) ma być elementem wielowarstwowego systemu informatycznego, który jest eksploatowany w wydziałach Krajowego Rejestru Sądowego sądów rejonowych. Na system informatyczny w pojedynczym wydziale składać się będą trzy komponenty:

- System Biurowość system wspomagający obieg akt, wspomagający pracę orzeczniczą i sekretariatów sądowych – system jest wdrożony i oparty na wydziałowej sieci LAN (klient na stacjach roboczych na platformie Lotus Notes, serwer aplikacji Lotus Serwer na serwerze "Biurowości") oraz lokalną bazę danych (natywna baza hierarchiczna środowiska Lotus utrzymywana na serwerze "Biurowości").
- System Wpisów system umożliwiający wprowadzanie danych do Centralnej Bazy Danych KRS, system jest wdrożony. System zbudowany jest w oparciu o technologię webową, udostępniany przez przeglądarkę internetową na stacjach roboczych połączonych z serwerem SW siecią LAN. Serwer SW połączony jest poprzez sieć WAN z Centralną Bazą Danych poprzez protokoły komunikacyjne IBM MQSeries. Na serwerze SW posadowiona jest lokalna baza danych, w wydziałach KRS,
- SKAN-men system umożliwiający wysokowydajne skanowanie oraz zarządzanie zeskanowanymi dokumentami. Przez zarządzanie rozumie się: łączenie pojedynczych skanów w dokumenty, indeksowanie zeskanowanych dokumentów w celu ich identyfikacji, przesyłanie ich do systemu "Biurowość". System jest przedmiotem opisu w niniejszym dokumencie.

System SKAN-men można podzielić na dwa komponenty:

- 1. komponent sprzętowy, na który składają się:
- 1.1. skaner dokumentowy,
	- 1.2. stacja zarządzająca,
- 2. komponent programowy, na który składają się:
	- 2.1. oprogramowanie sterujące procesem skanowania (sterownik skanera),
	- 2.2. oprogramowanie z interfejsem w języku polskim umożliwiające tworzenie dokumentów z pojedynczych skanów i umożliwiające ich indeksowanie, wspomagające proces skanowania oraz zapewniające wykorzystywanie funkcjonalności pozwalającej zapewnić odpowiednią jakość zeskanowanych dokumentów i minimalizujące czynności manualne operatora skanera oraz

pozwalające przesłać dokument wraz z indeksami do systemu zewnętrznego w stosunku do SKAN-men.

#### **2.1. Architektura i środowisko**

Do skanowania dokumentów przychodzących do sądu będzie wykorzystywany skaner wraz z system do zarządzania skanowaniem (stacja zarządzająca oraz oprogramowanie zarządzające). Dokumenty po przetworzeniu do postaci elektronicznej (zeskanowaniu) zostają przesłane do systemu "Biurowość", a następnie do systemu Elektronicznego Katalogu Dokumentów Spółek (EKDS).

Wobec powyższego wymaga się by system SKAN-men był zintegrowany z systemem "Biurowość" eksploatowanym w wydziałach KRS. Szczegóły techniczne sposobu integracji obu systemów zostaną sprecyzowana na etapie tworzenia projektu technicznego systemu SKAN-men i muszą być uzgodnione z wykonawcą systemu "Biurowość" firmą MIS S.A. Przedmiotem uzgodnień muszą być co najmniej:

- sposób integracji systemów,

- sposób komunikacji pomiędzy tymi systemami,
- typy komunikatów

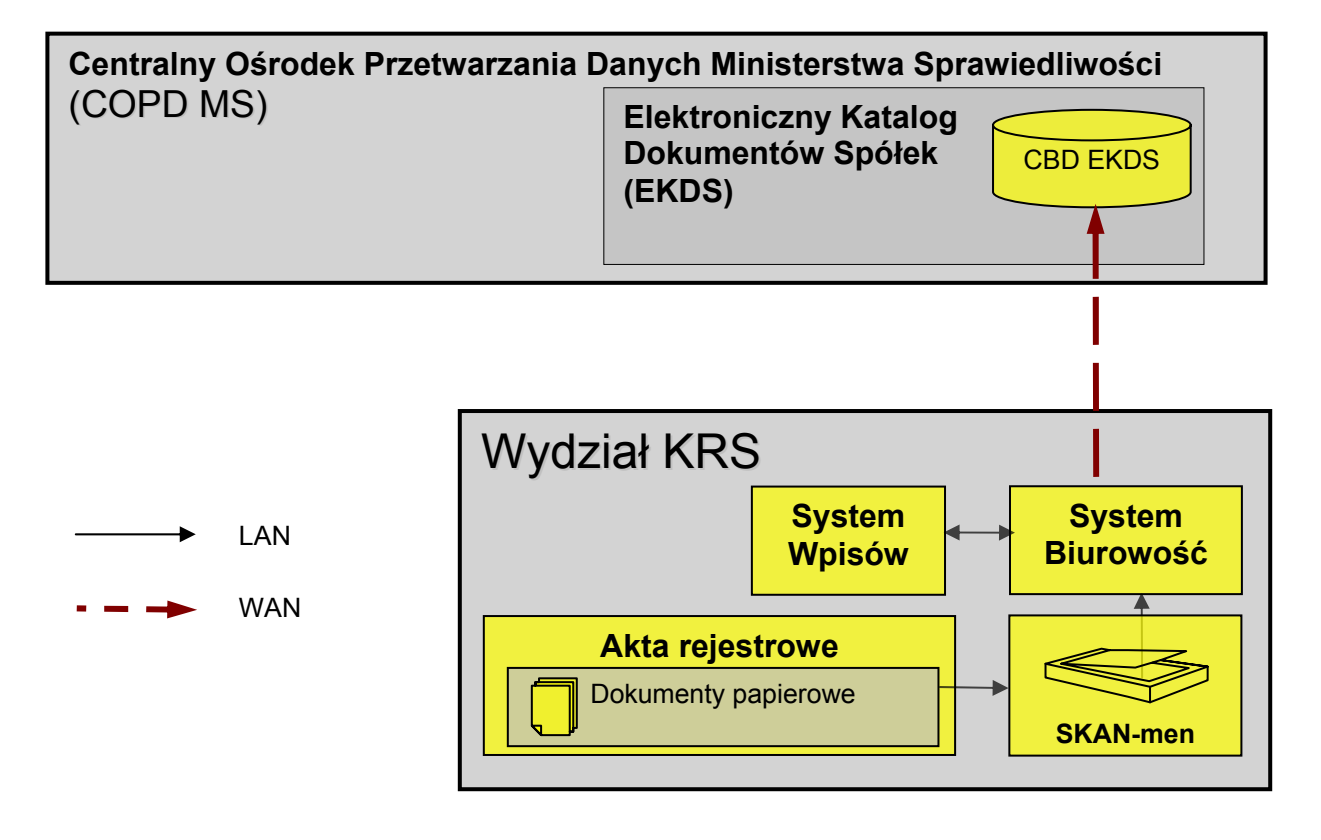

Rys.1. Poglądowa architektura i przepływ dokumentów skanowanych w wydziale

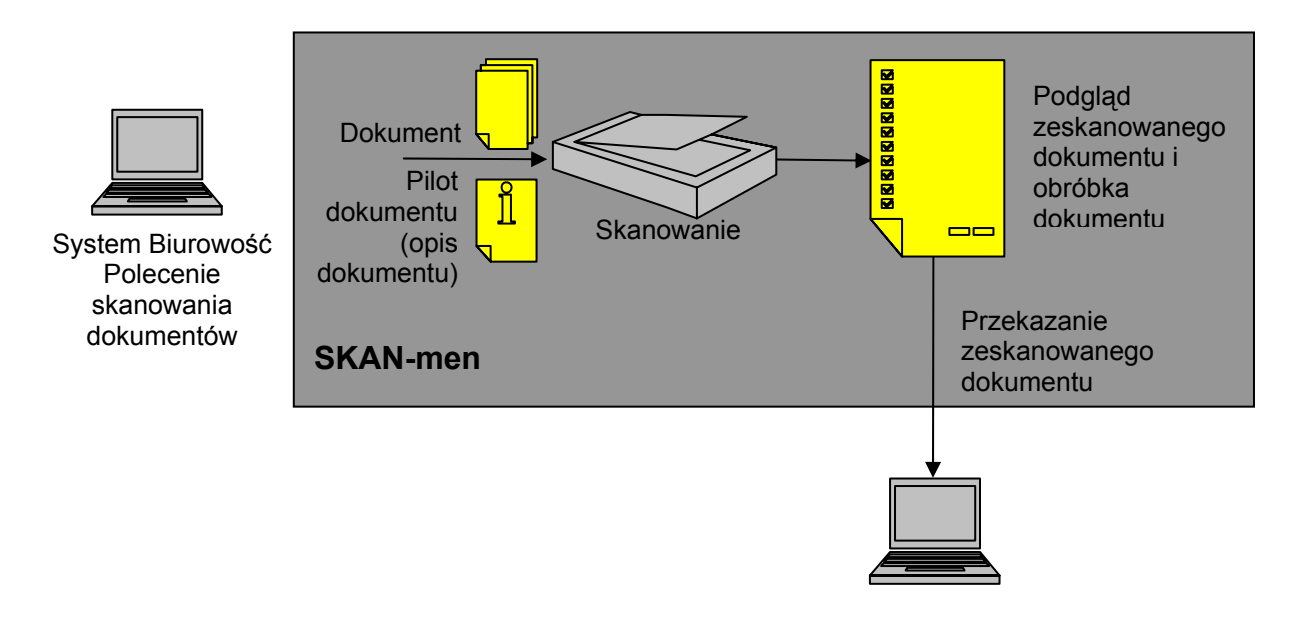

Rys. 2 Poglądowa funkcjonalność systemu SKAN-men

## **2.2. Specyfikacja procesu**

Proces wspomagany przez system SKAN-men obejmuje wszelkie czynności od otrzymania pakietu dokumentów przeznaczonych do skanowania do momentu wysłania do systemu "Biurowość" elektronicznych plików będących obrazem dokumentów papierowych wraz z danymi je opisującymi. Poniżej zostały opisane poszczególne czynności realizowane w ramach procesu, w opisie zostały wskazane czynności, które mają być wspomagane przez system SKAN-men.

# **2.2.1. Wpłynięcie dokumentów**

- <span id="page-2-1"></span><span id="page-2-0"></span>1. Użytkownik otrzymuje dokument przeznaczony do skanowania oraz pilota dokumentu, na którym wydrukowane są w sposób czytelny informacje o dokumencie oraz w postaci kodu paskowego (CODE 39):
	- 1.1. identyfikator dokumentu składający się ze znaków alfanumerycznych i numerycznych,
	- 1.2. numer KRS, z którym związany jest dokument,
	- 1.3. sygnaturę sprawy, z którą związany jest dokument (znaki numeryczne i alfanumeryczne).
- 2. Użytkownik przygotowuje dokumenty do skanowania (rozszywa, wyrównuje, itp.)

## **2.2.2. Skanowanie dokumentu**

- 1. Użytkownik uruchamia system SKAN-men.
- 2. System wymaga podania nazwy użytkownika oraz hasła dostępu.
- 3. Użytkownik wprowadza nazwę i hasło.
- 4. System udostępnia interfejs systemu SKAN-men (okno powitalne), gdzie udostępniona jest następująca funkcjonalność:
	- 4.1. Rozpoczęcie skanowania
	- 4.2. Przeglądanie ewidencji (przez ewidencję rozumie się listę skanowanych dokumentów w postaci wyszczególnienia (log) - historię czynności systemu, zawierającą datę i godzinę wykonanej czynności, przez kogo wykonane, identyfikator zeskanowanego dokumentu i ew. opis, )
	- 4.3. Konfiguracja systemu
- 4.3.1. w ramach tej funkcjonalności użytkownik poza konfiguracją niżej opisanych parametrów ma możliwość skonfigurowania następujących parametrów skanowania
	- 4.3.1.1. automatyczne,
	- 4.3.1.2. ręczne,
	- 4.3.1.3. w dupleksie,
	- 4.3.1.4. bez dupleksu.
- 5. Użytkownik nakazuje uruchomienie funkcjonalności "Rozpoczęcie skanowania"
- <span id="page-3-0"></span>6. System automatycznie wprowadza skaner w stan oczekiwania, przez co rozumie się następujące warunki, które musi spełnić:
	- 6.1. sprawdzić gotowość skanera do rozpoczęcia skanowania,
	- 6.2. w przypadku, gdy system stwierdzi brak gotowości skanera,
		- 6.2.1. to system prezentuje informację określającą przyczynę braku gotowości oraz czynności, które musi wykonać użytkownik, aby skaner był gotowy do rozpoczęcia skanowania,
		- 6.2.2. jeżeli system automatycznie nie jest w stanie stwierdzić przyczyny braku gotowości, to informację o tym fakcie prezentuje w postaci komunikatu,
	- 6.3. a w przypadku, gdy skaner jest gotowy do skanowania (również w przypadku, gdy wcześniej zostały usunięte przyczyny braku gotowości) informację o tym, że skaner jest gotowy do skanowania oraz umożliwia stwierdzenie rozpoczęcia skanowania.
- 7. Użytkownik na podajniku skanera umieszcza we wskazanej kolejności:
	- 7.1. pilota dokumentu,
	- 7.2. dokument.
- 8. Użytkownik potwierdza odczytanie informacji o gotowości do skanowania i rozpoczęcie skanowania.
- 9. System skanuje pilota dokumentu i dokumenty, w przypadku błędu prowadzenia papieru w podajniku np. podwójne kartki, lub innego błędu związanego z technicznymi aspektami skanowania, system:
	- 9.1. informuje użytkownika o rodzaju stwierdzonego błędu i wstrzymuje skanowanie,
	- 9.2. oczekuje na usunięcie i potwierdzenie usunięcia przyczyny błędu,
	- 9.3. sprawdza czy została usunięta przyczyna błędu:
		- 9.3.1. jeśli tak to kontynuuje skanowanie,
		- 9.3.2. jeśli nie realizuje pkt 9.1 do 9.3
- 10. System skanuje pilota dokumentu i:
	- 10.1. zapisuje fakt rozpoczęcia skanowania pilota dokumentu zapamiętując:
		- 10.1.1. datę i czas rozpoczęcia skanowania,
		- 10.1.2. dane użytkownika,
		- 10.1.3. dane wskazane w rozdziale [2.2.1](#page-2-0) punkt [1,](#page-2-1) o ile to możliwe,
	- 10.2. umożliwia dostęp do zapisanych danych poprzez funkcjonalność "Przeglądanie ewidencii".
- 11. System umożliwia użytkownikowi pobranie pilota dokumentu na podajniku wyjściowym.
- 12. System informuje użytkownika o zeskanowaniu pilota dokumentu prezentując jednocześnie wskazane w rozdziale [2.2.1](#page-2-0) punkt [1.](#page-2-1) umożliwiając potwierdzenie lub nie poprawności zeskanowanych danych.
- 13. System skanuje dokument i:
	- 13.1. zapisuje fakt rozpoczęcia skanowania dokumentu zapamiętując:
		- 13.1.1. datę i czas rozpoczęcia skanowania,
		- 13.1.2. dane użytkownika
		- 13.1.3. dane wskazane w rozdziale [2.2.1](#page-2-0) punkt [1.](#page-2-1)
- 13.2. umożliwia dostęp do zapisanych danych poprzez funkcjonalność "Przeglądanie ewidencji",
- 14. System umożliwia użytkownikowi pobranie dokumentu na podajniku wyjściowym.
- 15. System informuje użytkownika o zakończeniu procesu skanowania.
- 16. Użytkownik stwierdza:
	- 16.1. niezgodność danych,
	- 16.2. zgodność danych.
- 17. W przypadku, gdy użytkownik stwierdził niezgodność danych, to system umożliwi użytkownikowi zapisanie tej informacji:
	- 17.1. system:
		- 17.1.1. zapamiętuje datę i czas rozpoczęcia skanowania,
		- 17.1.2. zapamiętuje dane użytkownika,
		- 17.1.3. umożliwia przekazanie do systemu Biurowość komunikatu (edytowanego przez użytkownika). Komunikat ten oprócz samego pliku wyjściowego będzie zawierał uwagi i informacje o ew. błędach w odczycie zeskanowanego dokumentu których nie można wyeliminować.
	- 17.2. umożliwia dostęp do zapisanych danych poprzez funkcjonalność "Przeglądanie ewidencji".
	- 17.3. system umożliwia ponowne skanowanie pilota dokumentu i/lub (o ile aktualny proces skanowania nie jest ponowna próbą skanowania pilota dokumentu/dokumentu) albo zakończenie procesu skanowania, jeżeli użytkownik nakaże zakończenie procesu skanowania system zapamiętuje ten fakt i prezentuje okno powitalne interfejsu,
	- 17.4. użytkownik nakazuje ponowne skanowanie pilota dokumentu lub dokumentu,
	- 17.5. system ponowne realizuje ścieżkę skanowania od punktu [6,](#page-3-0) zapamiętuje, że jest to ponowna próba skanowania pilota dokumentu lub realizuje ścieżkę skanowania od pkt13 zapamiętując, że jest to ponowna próba skanowania dokumentu.

## **2.2.3. Obróbka dokumentu**

- 1. System umożliwi automatyczne lub manualne korygowanie jakości skanowanego dokumentu w tym, co najmniej:
	- 1.1. prostowanie (ustawianie w pionie/poziomie poszczególnych stron dokumentu),
	- 1.2. obracanie poszczególnych stron ze skokiem 90º, 180 º, 270 º,
	- 1.3. korekcję przekrzywień obrazu,
	- 1.4. usuwanie tła,
	- 1.5. wyrównanie tła,
	- 1.6. usuwanie szumów z obrazu,
	- 1.7. usuwanie drobnych plam zakłóceń powstałych w trakcie skanowania
	- 1.8. wzmocnienie kontrastu,
	- 1.9. inteligentne usuwanie pustych stron.
- 2. Użytkownik ma możliwość wywołania i realizacji dowolnej z powyższych funkcjonalności
- 3. System zapewnia taką konfigurację systemu w funkcji "Konfiguracja", aby system automatycznie realizował korektę jakościową skanowanego dokumentu według ustalonych optymalnych parametrów.
- 4. Użytkownik potwierdza odczytanie komunikatu o zakończeniu skanowania
- 5. System prezentuje ekran, na którym udostępniona jest podgląd zeskanowanego dokumentu,
- 6. System udostępnia zeskanowany dokument w postaci jednego pliku w formacie pdf, z którym powiązane są dane sczytane z pilota dokumentu oraz ew. komunikat o błędach w odczycie.
- 7. System umożliwia nakazanie przesłanie zeskanowanego dokumentu do systemu "Biurowość".
- 8. Użytkownik nakazuje przesłanie dokumentu do systemu "Biurowość"
- 9. System przesyła dokument do systemu "Biurowość" wraz z załączonymi danymi sczytanymi z pilota dokumentu oraz datą i czasem rozpoczęcia procesu skanowania oraz ewentualną informacją o nieczytelności zeskanowanego dokumentu
- 10. System zapamiętuje fakt zeskanowania i przesłania dokumentu do systemu "Biurowość".

11. System prezentuje interfejs powitalny systemu SKAN-men.

### **2.3. Opis procesów bezpośrednio związanych ze skanowaniem dokumentów**  wspomaganych przez system "Biurowość"

Bieżący rozdział zwiera opis trzech przypadków użycia, które umożliwiają:

- nadzór nad obsługą żądań wpływających do systemu "Biurowość", które dotyczą zeskanowania dokumentów.
- wprowadzenie do systemu danych opisujących zeskanowany dokument oraz odnotowanie faktu jego zeskanowania.

Opis ten został załączony do niniejszej dokumentacji w celu pełnego naświetlenia zależności pomiędzy systemem SKAN-men a systemem "Biurowość".

#### **2.3.1. Obsługa wniosków zeskanowania dokumentów**

- 1. System weryfikuje czy nadesłany z systemu portalu dostępowo-informacyjnego komunikat zawiera żądanie zeskanowania dokumentu.
- 2. Dla każdego komunikatu zawierającego żądanie zeskanowania dokumentu system:
	- 2.1. ujawnia go w widoku "*Lista wniosków o zeskanowanie dokumentu*", na liście prezentuje:
		- identyfikator wniosku (numer kolejny wniosku) automatycznie wygenerowany przez system dla każdego nowego wniosku o zeskanowanie,
		- informację o formie złożenia wniosku,
		- date wpływu wniosku,
		- numer KRS podmiotu, który złożył skanowany dokument do wydziału,
		- sygnaturę akt, do których dołączony jest dokument (dana może być czasowo niewypełniona dla wniosków dotyczących dokumentów złożonych do wydziału przed 1 stycznia 2007 roku),
		- rodzaj dokumentu (dana może być czasowo niewypełniona dla wniosków dotyczących dokumentów złożonych do wydziału przed 1 stycznia 2007 roku),
		- język dokumentu (dana może być czasowo niewypełniona dla wniosków dotyczących dokumentów złożonych do wydziału przed 1 stycznia 2007 roku),
		- identyfikator dokumentu,
		- informację o osobach, które złożyły podpis elektroniczny na korespondencji zawierającej wniosek lub o osobach, które złożyły wniosek drogą tradycyjną (w tym drugim przypadku system musi pamiętać adres do korespondencji osoby składającej wniosek),
		- informację o statusie żądania (status może przyjąć następujące wartości: *gotowy do skanowania*, *oczekuje na akta*, *zarejestrowany, oczekuje na wydruk pilota*, *gotowy do wydruku pilota*, *oczekuje na wprowadzenie danych*),
- 2.2. wysyła do systemu portalu dostępowo-informacyjnego potwierdzenie przyjęcia wniosku o zeskanowanie – funkcja dotyczy jedynie wniosków, które wpłynęły drogą elektroniczną,
- 2.3. nadaje wnioskom, które wpłynęły drogą elektroniczną i na których użytkownik nie wykonał żadnej operacji, status "*zarejestrowany*",
- 2.4. umożliwia użytkownikowi sortowanie pozycji widoku według wskazanych w powyższym punkcie kategorii, domyślnie widok posortowany jest według daty wpływu żądania,
- 2.5. umożliwia użytkownikowi wskazanie jednej i tylko jednej pozycji na wykazie.
- 2.6. umożliwia zamknięcie widoku i powrót do miejsca, z którego widok został przez użytkownika wywołany.
- 3. Użytkownik wskazuje dowolną pozycję w widoku "*Lista wniosków o zeskanowanie dokumentu*".
- <span id="page-6-0"></span>4. Użytkownik dla wskazanej pozycji w widoku "*Lista wniosków o zeskanowanie dokumentu*" uruchomia PU "*Rejestracja pisma/dokumentu przesłanego drogą elektroniczną*".
	- 4.1. System rozpoznaje status wniosku, jeżeli wniosek ma status
		- 4.1.1. "*oczekuje na wprowadzenie danych*" status możliwy jedynie dla wniosków złożonych w formie papierowej – to:
			- 4.1.1.1. system prezentuje okienko umożliwiające użytkownikowi wprowadzenie wszystkich wymaganych danych opisujących dokument, który ma być zeskanowany,
			- 4.1.1.2. użytkownik wprowadza wszystkie wymagane dane lub je modyfikuje,
			- 4.1.1.3. użytkownik stwierdza zakończenie wprowadzania danych,
			- 4.1.1.4. system wyświetla komunikat potwierdzający wprowadzenie wszystkich danych oraz udostępnia użytkownikowi możliwość zakończenia obsługi wniosku, wydrukowania pilota dokumentu oraz anulowania, w przypadku, gdy użytkownik wybierze anulowanie, to system wraca do widoku "*Lista wniosków o zeskanowanie dokumentu*" zapamiętując wprowadzone przez użytkownika dane,
			- 4.1.1.5. użytkownik nakazuje zakończenie obsługi wniosku,
				- 4.1.1.5.1. system nadaje wnioskowi o zeskanowanie status "*gotowy do wydruku pilota*",
				- 4.1.1.5.2. system aktualizuje dane wyświetlane w widoku "*Lista wniosków o zeskanowanie dokumentu*" i powraca do niego,
			- 4.1.1.6. użytkownik nakazuje wydruk pilota,
				- 4.1.1.6.1. system drukuje pilota dokumentu
				- 4.1.1.6.2. system nadaje wnioskowi o zeskanowanie status "*oczekuje na wydruk pilota",*
				- 4.1.1.6.3. system aktualizuje dane wyświetlane w widoku "*Lista wniosków o zeskanowanie dokumentu*" i powraca do niego,
- 4.1.2. "*gotowy do wydruku pilota*" status możliwy jedynie dla wniosków złożonych w formie papierowej – to:
	- 4.1.2.1. system prezentuje komunikat informujący użytkownika o wydruku pilota dokumentu oraz z możliwością potwierdzenia wydruku i anulowania, w przypadku, gdy użytkownik anuluje, to system powraca do widoku "*Lista wniosków o zeskanowanie dokumentu*"
	- 4.1.2.2. użytkownik potwierdza wydruk pilota dokumentu,
	- 4.1.2.3. system drukuje pilota dokumentu
	- 4.1.2.4. system nadaje wnioskowi o zeskanowanie status "*oczekuje na wydruk pilota",*
	- 4.1.2.5. system aktualizuje dane wyświetlane w widoku "*Lista wniosków o zeskanowanie dokumentu*" i powraca do niego,
- 4.1.3. "*oczekuje na wydruk pilota*" status możliwy jedynie dla wniosków złożonych w formie papierowej – to:
	- 4.1.3.1. system prezentuje w osobnym okienku komunikat "Wydrukowano pilota dokumentu *[dane identyfikujące dokument]*" oraz prezentuje możliwości:
		- nakazania odszukania akt,
		- odnotowania wydrukowania pilota dokumentu,
		- anulowania, w przypadku anulowania system powraca do widoku "*Lista wniosków o zeskanowanie dokumentu*",
	- 4.1.3.2. użytkownik nakazuje odszukanie akt,
		- 4.1.3.2.1. system wyświetla komunikat z pytaniem "Czy wydrukować polecenie odszukania akt?" oraz możliwość potwierdzenia przez użytkownika lub anulowania, w przypadku anulowania system przechodzi do realizacji punktu [4.1.3.2.4,](#page-7-0)
		- 4.1.3.2.2. użytkownik potwierdza polecenie wydruku,
		- 4.1.3.2.3. system drukuje polecenie odszukania akt, które zawiera formułę informującą o poleceniu odszukania akt w celu zeskanowania dokumentu oraz wszelkie informacje o dokumencie przeznaczonym do skanowania,
		- 4.1.3.2.4. system nadaje wnioskowi o zeskanowanie status "*oczekuje na akta*",
		- 4.1.3.2.5. system aktualizuje dane wyświetlane w widoku "*Lista wniosków o zeskanowanie dokumentu*" i powraca do niego,
	- 4.1.3.3. użytkownik odnotowuje wydrukowanie pilota dokumentu,
		- 4.1.3.3.1. system nadaje wnioskowi o zeskanowanie status "*zarejestrowany*",
		- 4.1.3.3.2. system aktualizuje dane wyświetlane w widoku "*Lista wniosków o zeskanowanie dokumentu*" i powraca do niego,
- <span id="page-7-0"></span>4.1.4. "*zarejestrowany*", to:
- 4.1.4.1. system prezentuje komunikat "Nakazać odszukanie akt sprawy zwierającej wskazany dokument?" oraz możliwość potwierdzenia przez użytkownika lub anulowania, w przypadku anulowania system powraca do widoku "*Lista wniosków o zeskanowanie dokumentu*",
- 4.1.4.2. użytkownik potwierdza polecenie odszukania akt,
- 4.1.4.3. system wyświetla komunikat z pytaniem "Czy wydrukować polecenie odszukania akt?" oraz możliwość potwierdzenia przez użytkownika lub anulowania, w przypadku anulowania system przechodzi do realizacji punktu [4.1.4.6,](#page-8-0)
- 4.1.4.4. użytkownik potwierdza polecenie wydruku,
- 4.1.4.5. system drukuje polecenie odszukania akt, które zawiera formułę informującą o poleceniu odszukania akt w celu zeskanowania dokumentu oraz wszelkie informacje o dokumencie przeznaczonym do skanowania,
- 4.1.4.6. system nadaje wnioskowi o zeskanowanie status "*oczekuje na akta*",
- 4.1.4.7. system aktualizuje dane wyświetlane w widoku "*Lista wniosków o zeskanowanie dokumentu*" i powraca do niego,
- <span id="page-8-1"></span><span id="page-8-0"></span>4.1.5. "*oczekuje na akta*", to:
	- 4.1.5.1. system prezentuje w osobnym okienku wszelkie dane związane z dokumentem opisanym we wskazanej przez użytkownika pozycji na "*Liście wniosków o zeskanowanie dokumentów*" oraz prezentuje możliwości:
		- nakazania skanowania,
		- odnotowania odszukania akt,
		- anulowania, w przypadku anulowania system powraca do widoku "*Lista wniosków o zeskanowanie dokumentu*",
	- 4.1.5.2. użytkownik nakazuje zeskanowanie dokumentu,
		- 4.1.5.2.1. system zmienia miejsce położenia akt, których sygnatura jest związana z wnioskiem,
		- 4.1.5.2.2. system wyświetla komunikat z pytaniem "Czy wydrukować polecenie skanowania dokumentu?" oraz możliwość potwierdzenia przez użytkownika lub anulowania, w przypadku anulowania system przechodzi do realizacji punktu [4.1.5.2.5,](#page-8-1)
		- 4.1.5.2.3. użytkownik potwierdza polecenie wydruku,
		- 4.1.5.2.4. system drukuje polecenie skanowania dokumentu, które zawiera formułę informującą o poleceniu skanowania dokumentu oraz wszelkie informacje o dokumencie przeznaczonym do skanowania,
		- 4.1.5.2.5. system nadaje wnioskowi o zeskanowanie status "*skanowany*",
		- 4.1.5.2.6. system usuwa wniosek z w widoku "*Lista wniosków o zeskanowanie dokumentu*" i powraca do niego,
	- 4.1.5.3. użytkownik odnotowuje odszukanie akt,
- 4.1.5.3.1. system zmienia miejsce położenia akt, których sygnatura jest związana z wnioskiem,
- 4.1.5.3.2. system nadaje wnioskowi o zeskanowanie status "*gotowy do zeskanowania*",
- 4.1.5.3.3. system aktualizuje dane wyświetlane w widoku "*Lista wniosków o zeskanowanie dokumentu*" i powraca do niego,
- 4.1.6. "*gotowy do zeskanowania*", to:
	- 4.1.6.1. system wyświetla komunikat z pytaniem "Czy wydrukować polecenie skanowania dokumentu?" oraz możliwość potwierdzenia przez użytkownika lub anulowania, w przypadku anulowania system przechodzi do realizacji punktu [4.1.6.3](#page-9-0),
	- 4.1.6.2. użytkownik potwierdza polecenie wydruku,
	- 4.1.6.3. system drukuje polecenie skanowania dokumentu, które zawiera formułę informującą o poleceniu skanowania dokumentu oraz wszelkie informacje o dokumencie przeznaczonym do skanowania,
	- 4.1.6.4. system nadaje wnioskowi o zeskanowanie status "*skanowany*",
	- 4.1.6.5. system usuwa wniosek z w widoku "*Lista wniosków o zeskanowanie dokumentu*" i powraca do niego.
- <span id="page-9-0"></span>5. System umożliwia użytkownikowi odnotowanie faktu wniesienia wniosku do wydziału drogą tradycyjną (papierowo) i dotyczącego żądania zeskanowania dokumentu złożonego do wydziału przed 1 stycznia 2007 roku.
- 6. Jeżeli użytkownik nakaże odnotowanie faktu wniesienia wniosku do wydziału droga tradycyjną, to:
	- 6.1. system generuje pozycję w widoku "*Lista wniosków o zeskanowanie dokumentów*",
	- 6.2. system zapamiętuje fakt, że wniosek dotyczy skanowania dokumentu złożonego do wydziału przed 1 stycznia 2007 roku,
	- 6.3. system generuje i zapamiętuje unikalny w skali kraju (zawierający prefiks nazwy wydziału) identyfikator dokumentu (dla dokumentu, który ma być objęty skanowaniem) wiążąc go z utworzoną pozycją w widoku "*Lista wniosków o zeskanowanie dokumentów*",
	- 6.4. system prezentuje w osobnym okienku informację o nadanym identyfikatorze,
	- 6.5. system w ramach wcześniej uruchomionego okienka wymusza na użytkowniku wprowadzenie daty wpływu wniosku do wydziału,
	- 6.6. użytkownik wprowadza datę wpłynięcia wniosku do wydziału, system podaj jako domyślną datę bieżącą,
	- 6.7. użytkownik stwierdza zakończenie odnotowywania wpłynięcia wniosku,
	- 6.8. system prezentuje komunikat "Odnotowano wpłyniecie wniosku o zeskanowanie dokumentu złożonego do wydziału przez 01 stycznia 2007 roku" oraz możliwość kontynuowania pracy na wnioskiem lub możliwość zakończenia pracy,
		- 6.8.1. jeżeli użytkownik nakazuje
			- 6.8.1.1. kontynuację pracy z wnioskiem, to system realizuje funkcjonalność opisaną w punkcie [4.1.1](#page-6-0),
- 6.8.1.2. zakończenie pracy z wnioskiem, to
	- 6.8.1.2.1. system nadaje wnioskowi o zeskanowanie status "*oczekuje na wprowadzenie danych*",
	- 6.8.1.2.2. system aktualizuje dane wyświetlane w widoku "*Lista wniosków o zeskanowanie dokumentu*" i powraca do niego,

#### **2.3.2. Obsługa zeskanowanych dokumentów**

- 1. System odbiera komunikat z systemu SKAN-men zawierający plik zeskanowanego dokumentu, datę zeskanowania dokumentu oraz jego unikalny identyfikator, numer KRS i sygnaturę sprawy.,
- 2. System wiąże plik dokumentu z odpowiednim wnioskiem o zeskanowanie wykorzystując unikalny identyfikator wniosku, wniosek o zeskanowanie powinien posiadać status "*skanowany*".
- 3. System nadaje wnioskowi, z którym został związany plik zeskanowanego dokumentu status "*zeskanowany*".
- 4. Dla każdego wniosku posiadającego status "*skanowany*" lub późniejszy system:
	- 4.1. ujawnia go w widoku "*Lista zeskanowanych dokumentów*", na liście prezentuje:
		- identyfikator wniosku skanowania,
		- datę wpływu wniosku,
		- informację o formie złożenia wniosku,
		- datę zaskanowania wniosku,
		- numer KRS podmiotu, który złożył dokument do wydziału,
		- sygnaturę akt, do których dołączony jest dokument,
		- rodzaj dokumentu,
		- język dokumentu,
		- identyfikator dokumentu,
		- informację o osobach, które złożyły podpis elektroniczny na korespondencji zawierającej wniosek lub o osobach, które złożyły wniosek drogą tradycyjną,
		- informację o statusie żądania (status może przyjąć następujące wartości: *skanowany*, *zeskanowany, oczekuje na autoryzację, gotowy do wysłania, wysłany, obsłużony*),
	- 4.2. umożliwia użytkownikowi sortowanie pozycji widoku według wskazanych w powyższym punkcie kategorii, domyślnie widok posortowany jest według daty wpływu żądania,
	- 4.3. umożliwia użytkownikowi wskazanie jednej i tylko jednej pozycji na wykazie,
	- 4.4. umożliwia zamknięcie widoku i powrót do miejsca, z którego widok został przez użytkownika wywołany.
- 5. Użytkownik wskazuje dowolną pozycję w widoku "*Lista zeskanowanych dokumentów*".
- 6. Użytkownik dla wskazanej pozycji w widoku "*Lista zeskanowanych dokumentów*" uruchomia PU "*Obsługa zeskanowanego dokumentu*".
	- 6.1. System rozpoznaje status wniosku, jeżeli wniosek ma status
		- 6.1.1. "*skanowany*", to system nie podejmuje żadnej akcji,
- 6.1.2. "*zeskanowany*", to:
	- 6.1.2.1. system prezentuje komunikat "Nakazać zwrot akt sprawy zwierającej zeskanowany dokument oraz przekazać zeskanowany dokument do podpisu?", możliwość potwierdzenia przez użytkownika, możliwość edycji dokumentu lub możliwość anulowania, w przypadku anulowania system powraca do widoku "*Lista zeskanowanych dokumentów*",
	- 6.1.2.2.jeżeli użytkownik nakazuje edycję dokumentu, to system prezentuje treść dokumentu w trybie "tylko do odczytu" oraz umożliwia swobodną nawigację po jego treści oraz umożliwia zakończenie edycji,
	- 6.1.2.3.użytkownik potwierdza polecenie zwrotu akt i przekazania dokumentu do podpisu,
	- 6.1.2.4.system nadaje wnioskowi o zeskanowanie status "*oczekuje na autoryzację*",
	- 6.1.2.5.system aktualizuje dane wyświetlane w widoku "*Lista zeskanowanych dokumentów*" i powraca do niego,
- 6.1.3. "*oczekuje na autoryzację*", to:
	- 6.1.3.1.system prezentuje w osobnym okienku wszystkie informacje o dokumencie i o wniosku o zeskanowanie dokumentu, umożliwia edycję dokumentu w trybie "tylko do odczytu" oraz możliwość powrotu do widoku "*Lista zeskanowanych dokumentów*",
- <span id="page-11-0"></span>6.1.4. "*gotowy do wysłania*", to system weryfikuje, w jakiej formie wniosek o zeskanowanie dokumentu wpłynął do wydziału:
	- 6.1.4.1.jeżeli wniosek w płynął w formie elektronicznej, to
		- 6.1.4.1.1. system prezentuje komunikat "Czy wysłać poprawnie zeskanowany dokument do wnioskodawcy oraz umieścić go w EKDS?", możliwość potwierdzenia wysłania i anulowania, jeżeli użytkownik wybierze anulowanie, to system wraca do widoku "*Lista zeskanowanych dokumentów*",
		- 6.1.4.1.2. użytkownik potwierdza wysłanie dokumentu,
		- 6.1.4.1.3. system generuje i wysyła do systemu portalu dostępowoinformacyjnego komunikat zawierający zeskanowany dokument oraz odpowiednie dane pozwalające powiązać systemowi portalu dostępowo-informacyjnego komunikat wysłany przez system "Biurowość" z odpowiednią skrzynką dostępową, z której został wysłany wniosek o zeskanowanie dokumentu,
		- 6.1.4.1.4. system generuje i wysyła do systemu EKDS komunikat zawierający zeskanowany dokument oraz odpowiednie dane pozwalające poprawnie zapisać w bazie systemu EKDS zeskanowany dokument wraz z danymi go opisującymi,
		- 6.1.4.1.5. system nadaje wnioskowi o zeskanowanie status "*wysłany*",

#### 6.1.4.1.6. system aktualizuje dane wyświetlane w widoku "*Lista zeskanowanych dokumentów*" i powraca do niego,

- 6.1.4.2.jeżeli wniosek wpłynął w formie tradycyjnej, to
	- 6.1.4.2.1. system prezentuje komunikat "Czy wydrukować zawiadomienie o zeskanowaniu dokumentu", możliwość potwierdzenia z jednoczesnym wskazaniem czy ma być drukowana również koperta oraz możliwość anulowania, jeżeli użytkownik wybierze anulowanie, to system wraca do widoku "*Lista zeskanowanych dokumentów*",
	- 6.1.4.2.2. użytkownik potwierdza wykonanie wydruku określając jednocześnie opcję: samo zawiadomienie lub zawiadomienie z kopertą,
	- 6.1.4.2.3. system drukuje zgodnie z wyborem użytkownika zawiadomienie lub zawiadomienie i kopertę, szczegółowy wygląd i treść zawiadomienia zostanie szczegółowo określona w trakcie etapu projektowego
	- 6.1.4.2.4. system prezentuje komunikat "Zeskanowany dokument zostanie umieszczony w EKDS.",
	- 6.1.4.2.5. użytkownik potwierdza odczytanie komunikatu,
	- 6.1.4.2.6. system generuje i wysyła do systemu EKDS komunikat zawierający zeskanowany dokument oraz odpowiednie dane pozwalające poprawnie zapisać w bazie systemu EKDS zeskanowany dokument wraz z danymi go opisującymi,
	- 6.1.4.2.7. system generuje i wysyła do systemu portalu dostępowoinformacyjnego komunikat zawierający dane pozwalające uzupełnić "*listę dokumentów*" na "*wykazie przedsiębiorców*" o nową pozycję odpowiadającą zeskanowanemu dokumentowi, szczegółowy zakres danych komunikatu jest opisany w rozdziale **Błąd! Nie można odnaleźć źródła odwołania.**,
	- 6.1.4.2.8. system nadaje wnioskowi o zeskanowanie status "*wysłany*",
	- 6.1.4.2.9. system aktualizuje dane wyświetlane w widoku "*Lista zeskanowanych dokumentów*" i powraca do niego,
- <span id="page-12-0"></span>6.1.5. "*wysłany*", to
	- 6.1.5.1.system prezentuje w osobnym okienku wszystkie informacje o zeskanowanym dokumencie i o wniosku o zeskanowanie dokumentu, umożliwia edycję dokumentu w trybie "tylko do odczytu" oraz możliwość powrotu do widoku "*Lista zeskanowanych dokumentów*",
- 6.1.6. "*obsłużony*", to
	- 6.1.6.1. system prezentuje komunikat "Usunąć wniosek z listy?", możliwość potwierdzenia przez użytkownika, możliwość edycji dokumentu lub możliwość anulowania, w przypadku anulowania system powraca do widoku *Lista zeskanowanych dokumentów*",
- 6.1.6.2.jeżeli użytkownik nakazuje edycję dokumentu, to system prezentuje treść dokumentu w trybie "tylko do odczytu" oraz umożliwia swobodną nawigację po jego treści oraz umożliwia zakończenie edycji,
- 6.1.6.3.użytkownik potwierdza usunięcia wniosku,
- 6.1.6.4.system usuwa wskazany wniosek z "*Listy zeskanowanych dokumentów*",
- 6.1.6.5.system aktualizuje dane wyświetlane w widoku "*Lista zeskanowanych dokumentów"* i powraca do niego,
- 7. W przypadku, gdy system odbiera wysłany przez system portalu dostępowoinformacyjnego komunikat zawierający potwierdzenie otrzymania komunikatu wysłanego przez system zgodnie z punktem [6.1.4.1.3](#page-11-0) lub [6.1.4.2.7.](#page-12-0), to system zmienia status związanego z odebranym potwierdzeniem wniosku z "*wysłany*" na "*obsłużony*".

## **3. Zakres wymaganych prac**

### **3.1. Dostarczenie komponentu programowego, a w szczególności:**

- 3.1.1. wykonie projektu komunikacji i integracji systemów SKAN-men i "Biurowość KRS",
- 3.1.2. dostarczenie Systemu Informatycznego, który wspomaga wyżej wymienione procesy opisane w punktach 2.2. i 2.3. oraz wdrożenie komunikacji i integracji systemu SKAN-Men z systemem "Biurowość KRS",

### **3.2. Dostarczenie komponentu sprzętowego:**

- 3.2.1. dostarczenie sprzętu umożliwiającego skanowanie do wydziałów KRS, przy czym:
	- 3.2.1.1. wyklucza się urządzenia używane lub składane z używanych części,
	- 3.2.1.2. urządzenia, muszą posiadać instrukcję w języku polskim,
	- 3.2.1.3. dostarczony sprzęt musi spełniać, co najmniej następujące wymagania:

# 3.2.1.3.1. **parametry techniczne**:

- 3.2.1.3.1.1. możliwość automatycznego skanowanie dokumentów o wyższej niż  $45g/m^2$  gramaturze, jednak nie większej niż  $126$ g/m<sup>2</sup>,
- 3.2.1.3.1.2. zakres skanowanych formatów: od A6 do A3,
- 3.2.1.3.1.3. prędkość skanowania 50 obrazów na minutę (tryb binarny, skala szarości oraz kolor, A4 pionowo, 200 dpi, dupleks)
- 3.2.1.3.1.4. rozdzielczość optyczna: 600 dpi, z możliwością zmiany ustawień rozdzielczości,
- 3.2.1.3.1.5. głębia koloru: 24-bitowy kolor, 256 odcieni szarości (8-bitów na piksel),
- 3.2.1.3.1.6. wymiana danych za pomocą interfejsu USB 2.0, jednak Zamawiający dopuszcza zastosowanie innych interfejsów jeśli np. z przyczyn wydajnościowych czy komunikacyjnych jest to uzasadnione,
- 3.2.1.3.1.7. zasilanie: 220/240V, 50/60Hz przewody zasilające przystosowane do polskich gniazd zasilających (uziemienie).

#### 3.2.1.3.2. **parametry funkcjonalne sprzętu skanującego**:

- 3.2.1.3.2.1. możliwością podawania ręcznego oraz skanowania w dupleksie,
- 3.2.1.3.2.2. podawanie i odbiór dokumentów z 1 strony skanera
- 3.2.1.3.2.3. wykrywanie podwójnych wciągnięć papieru,

### 3.2.1.3.2.4. rozpoznawanie kodów kreskowych - CODE 39.

### **3.2.2. Wymagania dodatkowe na system SKAN-men**

### **3.2.2.1. Wymagania ilościowe i wydajnościowe**

- 3.2.2.1.1. Średnia liczba stron dokumentów podlegających skanowaniu w danej lokalizacji 40tys. rocznie,
- 3.2.2.1.2. Zakładane maksymalne odchylenie od średniej w poszczególnych wydziałach 50%,
- 3.2.2.1.3. Ilość skanowanych dokumentów należy oszacować przyjmując, ze średnia objętość dokumentu to 11 stron.
- 3.2.2.1.4. Ze względu na fakt, że podane powyżej ilości skanowanych stron są wartościami szacunkowymi, system musi umożliwiać ewentualne zwiększenia ilości skanowanych stron w ciągu roku.
- 3.2.2.1.5. Czas trwania wszystkich czynności od momentu rozpoczęcia skanowania do przekazania do systemu Biurowość pliku z obrazem dokumentu i jego opisem dla dokumentu o objętości 50 stron nie powinien przekroczyć 10 minut.

### **3.2.2.2. Inne warunki na system SKAN-men:**

- 3.2.2.2.1. Zamawiający nie posiada możliwości zainstalowania systemu skanującego na obecnie eksploatowanym w wydziałach KRS sprzęcie komputerowym.
- 3.2.2.2.2. Jeżeli to będzie konieczne, Wykonawca dostarczy do każdej z 27 lokalizacji odpowiedni sprzęt komputerowy do obsługi systemu skanowania, który będzie pracował w lokalnej sieci LAN i będzie posiadał dostęp do systemu "Biurowość". Parametry techniczne stacji należy zamieścić w ofercie.
- 3.2.2.2.3. Możliwość jednoczesnego wygenerowania danych wynikowych do systemów Lotus Notes oraz do pliku w formacie XML. (otwarty interfejs generowania wyników rozpoznawania).
- 3.2.2.2.4. Możliwość pracy w sieci z wykorzystaniem protokołów HTTP/TCPIP.
- 3.2.2.2.5. Możliwość pracy w oparciu o łącza modemowe o niskiej prędkości ok. 33.6 Kbps,
- 3.2.2.2.6. Możliwość indeksowania zeskanowanych dokumentów manualnie i automatycznie.
- 3.2.2.2.7. Opcjonalna możliwość rozpoznawania kodów dwuwymiarowych (powierzchniowych).
- 3.2.2.2.8. Współpraca systemu ze sterownikami ISIS

## **3.3. Wdrożenie systemu**

Wdrożenie systemu SKAN-Men będzie przeprowadzone dwuetapowo.

- 3.3.1. Pierwszy etap wdrożenia, testowy, nastąpi w siedzibie Dep. CORS i IR, jego celem będzie sprawdzenie zgodności systemu z ogólnymi założeniami na system skanowania oraz testy mające na celu wyeliminowanie nieprzewidzianych błędów zarówno technicznych jak i obsługi procesu,
	- 3.3.1.1. Wykonawca dostarczy Zamawiającemu wersje testową systemu SKANmen wraz z instrukcją instalacji, integracji z systemem Biurowość oraz obsługi systemu.
	- 3.3.1.2. Wykonawca dostarczy do celów testowych jeden komplet zestawu sprzętu do skanowania.
	- 3.3.1.3. Akceptacja wdrożenia testowego nastąpi poprzez podpisanie przez Zamawiającego protokołu odbiorczego akceptującego system.
- 3.3.1.4. W przypadku stwierdzenia błędów systemu lub niezgodności z założeniami specyfikacji Wykonawca dokona stosownych udoskonaleń i poprawek,
- 3.3.2. Drugi etap wdrożenia, wdrożenie docelowe, które obejmie wszystkie 27 lokalizacji wydziałów rejestrowych
	- 3.3.2.1. W przypadku odbioru wdrożenia testowego Wykonawca dostarczy wersję wdrożeniową systemu do Zamawiającego.
	- 3.3.2.2. Po ustaleniu harmonogramu wdrożenia, Wykonawca dostarczy sprzęt i wdroży system SKAN-men we wszystkich wydziałach rejestrowych.

## **3.4. Szkolenie**

- 3.4.1. Przed wdrożeniem testowym Wykonawca przeprowadzi szkolenie dla kadry testującej system (2-3 osoby) w zakresie instalacji, integracji z systemem Biurowość, obsługi, reakcji na typowe błędy systemu SKAN-men.
- 3.4.2. W ramach wdrożenia docelowego, Wykonawca przeprowadzi szkolenie dla osób bezpośrednio obsługujących system skanowania w każdej z lokalizacji (maksymalnie 2 osoby).
- 3.4.3. Akceptacja etapu wdrożenia docelowego oraz szkolenia użytkowników w poszczególnych lokalizacjach nastąpi poprzez podpisanie przez wyznaczone osoby w danej lokalizacji.

# **3.5. Dokumentacja**

3.5.1. Wykonawca dostarczy na etapie wdrożenia dokumentację użytkową systemu.

Dokumentacja użytkowa Systemu będzie obejmować dokumentację konfiguracji sprzętu i oprogramowania oraz instrukcję instalacji oprogramowania systemu SKAN-men, instrukcję integracji z systemem Biurowość oraz instrukcje obsługi systemu.

Dokumentacja użytkowa ma być dostarczona Zamawiającemu w formie papierowej i elektronicznej.

3.5.2. Dokumentacja oprogramowania systemu SKAN-Men

Dokumentacja oprogramowania Systemu powinna zawierać opis kompilacji i konsolidacji poszczególnych elementów oprogramowania wraz z wszystkimi elementami dodatkowymi służącymi kompilacji i konsolidacji (o ile będzie konieczna), kody źródłowe i opis kodów źródłowych, skrypty definiujące bazy danych itp.

Dokumentacja oprogramowania systemu ma być dostarczona Zamawiającemu w formie papierowej i elektronicznej.

- **3.6. Serwis** 
	- 3.6.1. Wykonawca będzie zobowiązany do zapewnienia serwisu systemu SKAN-men, przez okres 12 miesięcy, obejmującego co najmniej następujące usługi:
		- 3.6.1.1. konsultacje telefoniczne dla pracowników Zamawiającego,
		- 3.6.1.2. interwencje grupy serwisowej na podstawie zgłoszeń telefonicznych (potwierdzonych faksem) lub faksem dotyczących systemu SKAN-men
			- 3.6.1.2.1. efektywna reakcja grupy serwisowej w ciągu 24 godzin od zgłoszenia awarii, błędu krytycznego lub innej usterki,
			- 3.6.1.2.2. usunięcie każdego błędu krytycznego (uniemożliwiającego pracę systemu) w ciągu 48 godzin od zgłoszenia błędu,
			- 3.6.1.2.3. usuwanie błędów niekrytycznych w terminie do 5 dni roboczych od zgłoszenia błędu,

# **4. Warunki odbioru systemu**

W procesie odbioru przedmiotu zamówienia Zamawiający będzie kierował się następującymi kryteriami:

- 4.1. zgodność parametrów technicznych sprzętu z wymaganiami Zamawiającego,
- 4.2. zgodność oferowanych w systemie SKAN-men funkcjonalności z wymaganiami Zamawiającego.
- 4.3. zgodność oferowanych w systemie SKAN-men parametrów wydajnościowych z wymaganiami Zamawiającego.